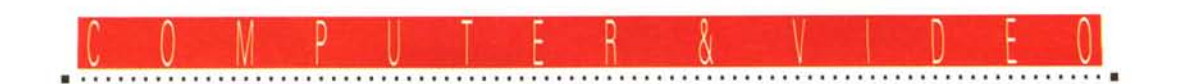

# **MPC: Mixer e Sinlesi Audio**

*Tanto le funzioni di mixing analogico-digitale, quanto la sintesi sonora* e *vocale, sono oggi praticabili per mezzo di schede, accessori* e *software applicativo che ci garantiscono la piena gestione «computerizzata)) della componente audio delle nostre produzioni*

### *di Bruno Rosati*

Quello che vi apprestate a leggere è una specie di «manuale d'uso» che, in base alle caratteristiche integrative di una scheda audio (la SoundBlaster-PRO o la nuovissima SB-16ASP), accessori (microfono e cavetteria audio) e programmi (il Registratore di Suoni di Windows 3.1 soprattutto), può tornare utile al momento di portare in pratica quello che fino ad oggi si è solo teorizzato al riguardo del multimedia. Il titolo mi sembra di per sé già sufficientemente chiaro: con una scheda audio, gli accessori ed il software appena elencati, è possibile fruire dell'MPC sia come mixer audio che come generatore sintetico. I campi di utilizzo che vengono così interessati sono diversi. Dal livello amatoriale (per quanto riguarda il più semplice «dubbing-audio» delle videocassette) al controllo in sede di editing, dalla creatività musicale (con elaborazioni multitraccia e relative fasi di arrangiamento ed orchestrazione) all'ancora più vasta applicabilità in fatto di prodotti interattivi. Per quest'ultimo genere di applicazioni la gestione digitale riguarda

l'intera componente audio che potrà essere acquisita ed ottimizzata nella fase di produzione e quindi riprodotta in quella di fruizione da un CD-ROM o altro tipo di supporto digitale.

#### *L'MPC come mixer audio*

L'applicazione mixer audio che può derivare dall'uso della SoundBlaster si basa sulle caratteristiche stesse della scheda che, com'è noto, dispone di due ingressi audio principali: quello stereofonico della LiNea e quello monofonico del MICrofono. A questi bisogna aggiungere poi la serie di controlli interni che tale sistema audio è in grado di operare, come quello relativo al CD-ROM drive (capace di leggere anche dei normali CD-audio) e del generatore interno. Tutto ciò, sapientemente miscelato dall'utilizzatore per mezzo dei controlli operabili dal Mixer Panel (e degli applicativi capaci di gestire i formati .WAV, .MID con le relative periferiche interessate) potrà infine dirigere verso l'OUTput. Questo sarà poi facilmente

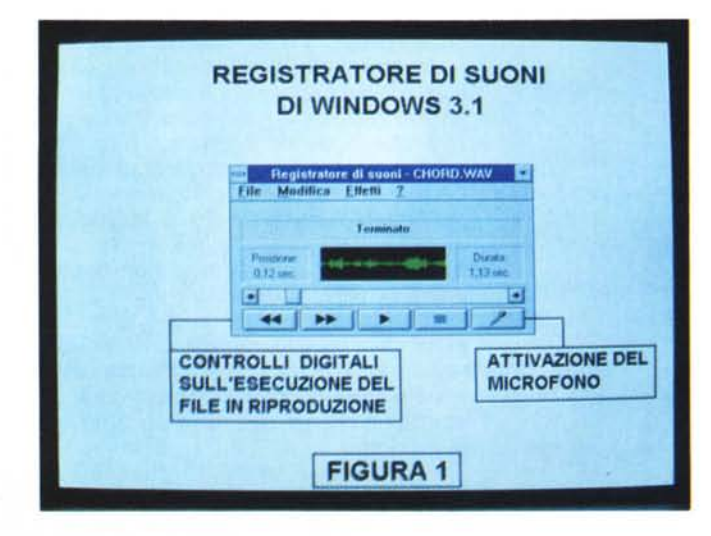

*/I modulo di acquisizione e riproduzione sonora Sound Recorder di Windows* 3. l.

indirizzabile a qualsiasi tipo di periferica. Il primo utilizzo, già finale e che abbiamo citato nell'introduzione, è quello della realizzazione del doppiaggio delle piste audio di una videocassetta. Il secondo tipo di utilizzo, leggermente più articolato, è quello che, una volta realizzata una prima incisione analogica (su di un VCR o su di un deck audio) provvede a ridirigere il segnale registrato nuovamente verso l'INgresso della SoundBlaster. Il segnale, miscelato a dovere fra primipiani e sottofondi musicali, nonché comprensivo di effetti sonori e voce, potrà venire globalmente acquisito dal sistema in un unico grande file di sintesi. È questo il caso, più complesso, della componente audio di un prodotto interattivo. La base sonora di una scena multimediale (e da indirizzare verso un supporto digitale: CD-ROM, magnetoottici, floppy, hard e removable-disk) nella quale la documentazione sonora deve necessariamente comprendere musica, effetti sonori e commento vocale nel loro insieme.

L'uso della SoundBlaster quale mixer audio, sia come controllo e passaggio diretto verso l'uscita analogica, che con un ritorno verso la scheda per una seconda fase dedicata all'effettiva digitalizzazione del segnale, si dimostra ampiamente praticabile. Fra scheda ed accessori, è basilare il ruolo svolto dal software applicativo. Dal punto di vista pratico infine sarà sufficiente prelevare il segnale di uscita, che solitamente si indirizza alle casse acustiche e reindirizzarlo verso l'ingresso audio della periferica analogica di registrazione.

#### *La sintesi digitale*

Se la parte del discorso legata all'utilizzo della funzione Mixer-Audio si conclude rapidamente anche nella fase della realizzazione pratica, decisamente più complessa e ben più affascinante è quella che si deve sviluppare per quanto

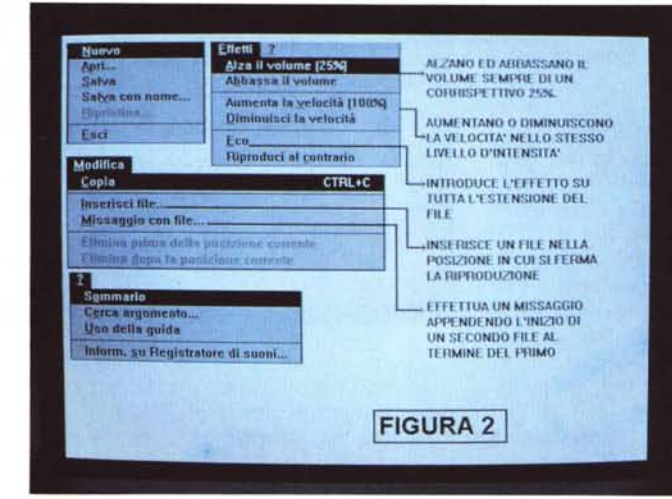

riguarda la gestione digitale. Nella genericità del termine «multimediale» è possibile rilevare l'uso della generazione e del controllo digitale soprattutto nell'ambito della realizzazione di prodotti interattivi e, in sede di editing, quello che investe sia il campo della produzione e post-produzione video, sia quello delle fasi creative ed elaborative di un prodotto musicale.

Rimandando alle argomentazioni di Guida Pratica per quanto riguarda l'editing, ed alla nuova serie sul mondo della gestione MIDI curata dal collega Giustozzi, in questa sede vorrei spostare l'attenzione del lettore sulla specifica applicabilità dell'audio digitale per quanto concerne i prodotti interattivi.

L'argomento è decisamente importante e ricco di spunti. Quella dei prodotti interattivi è difatti un tipo di attività che comincia ad interessare una già ampia schiera di produttori. Questo perché, una volta individuato il supporto di fruizione (non è assolutamente detto che debba poi essere per forza un CD-ROM!) il prodotto interattivo si presenta potenzialmente superiore al più tradizionale audiovisivo. Dalla forma di fruizione passiva (vedere ed ascoltare) proponibile in una videocassetta, si passa ad una forma più complessa e completa, dove l'utente può inserire richieste, criteri di ricerca informativa, domande e risposte. Le possibilità in più sono offerte dalla tecnica digitale che simulando la realtà analogica ne supera tutti i limiti. È sufficiente arrivare a ricreare, oppure acquisire, tutte le informazioni reali necessarie a ritrovarci digitalmente pronti a rappresentare una realtà completa. Una realtà fatta di soggetti a carattere «video»: la natura, gli animali, l'uomo, ecc.; a carattere «audio»: il media relativo a quelle audio appena elencate, come il boato di un'eruzione o il ruggito di un leone, il parlare o il cantare dell'uomo; ed a carattere grafico/testuale. Con tale insieme di media si simula o si

Setting **KHz**  $\blacksquare$  Microphone **@!,!** o **!.ine-ln 011 KHz** o **çD "ixer** 0 22.85 Khz **Khz 014.1 @ Lo filt.er Def'ined** o **!.!ser**  $0$  Hi Filter **Hz 8888**  $O$  **No** Filter **@** To Memory o ~t.ereo o **To Risk "ax ree t.ime 47 Sec I Ok" I**

*Voice Editor Il. Il settaggio della fonte, la frequenza di campionamento* e *il tipo di filtraggio.*

integra un'esemplificazione, lo studio o la generica identificazione di un soggetto.

Cominciando la nostra ricerca nel digitale dal punto di vista audio possiamo subito affermare che, quanto è analogicamente in natura, può essere digitalmente ripreso, manipolato ed ottimizza*L'insieme delle opzioni presenti nei pull-down del Sound Recorder.*

to all'uso più idoneo, all'interno di un prodotto interattivo. Attraverso la nostra scheda sarà possibile acquisire ogni realtà audio: vocale, sonora o musicale che sia. Allo stesso tempo, con il riferimento di apparecchiature esterne o anche per mezzo del sintetizzatore della scheda stessa, potremmo rielaborare o creare ex-novo delle melodie musicali comprensive di arrangiamento ed accompagnamenti ritmici. Insomma, tutto quello che è rintracciabile e conosciuto in natura come veicolo di ascolto è potenzialmente gestibile dalla scheda audio del nostro MPC, per mezzo degli accessori (microfono e cavetteria) e del software applicativo.

### *Sintesi vocale*

Della più globale e generica definizione di componente audio alle forme più specifiche della stessa, il primo e più importante fine applicativo che un sistema di acquisizione ci permette oggi di raggiungere è quello della «sintesi vocale». La nostra stessa voce, oltre che

*Voice Editor Il. Siamo ora in piena fase di editing.*

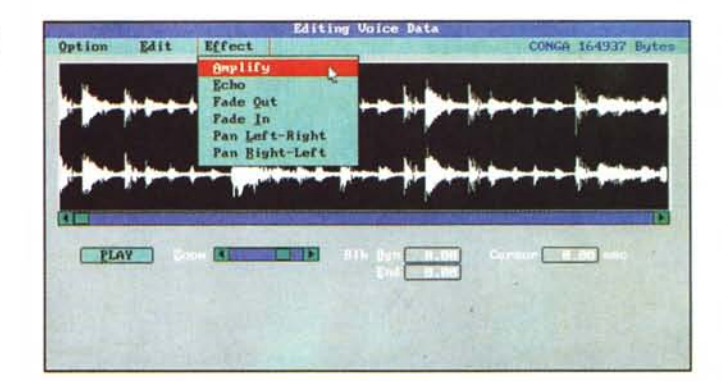

come «media analogico» di esplicazione generica, può diventare un veicolo digitale d'informazione e completamento ad una documentazione grafico-visiva. Ovvero trasformarsi nella voce-guida di una documentazione didattica.

...................................

Il necessario, oltre alla scheda audio, è rappresentato da un microfono ed il modulo estensivo a Windows del Registratore di Suoni (Sound Recorder nella versione inglese). Con tale estensione multimediale, ora integrata nel sistema di Windows 3.1, è possibile elaborare, eseguire ed in buona misura anche modificare, ogni genere di sintesi digitale. Il formato dei file univocamente riconosciuto è il .WAV, di fatto lo standard di riferimento della componente audio digitale.

Oltre all'uso tipo «office» che se ne può facilmente dedurre (aggiunte o postille ad un foglio di lavoro o la guida interattiva alla consultazione di un archivio) il Sound Recorder può esser utilizzato, come più avanti verificheremo nella pratica, quale Audio Editor per l'acquisizione e l'ottimizzazione delle sintesi vocali. Praticandone l'uso, pur se le funzioni del Sound Recorder non sono particolarmente potenti, ci accorgeremo che l'approccio ci rende un range operativo più che sufficiente.

Il modulo sonoro di Windows 3.1 è graficamente costituito da tre zone rispettivamente dedicate alla barra dei menu (File, Modifica, Effetti ed Aiuto). alla visualizzazione delle informazioni e della forma d'onda, infine, concentrandoli sulla barra posta nella parte bassa del pannello, ai comandi grafici che simulano i controlli di un normale deck audio.

Il suo funzionamento per quanto riguarda la fase di acquisizione, si basa sull'attivazione dell'icona che rappresenta la sagoma di un microfono. Da

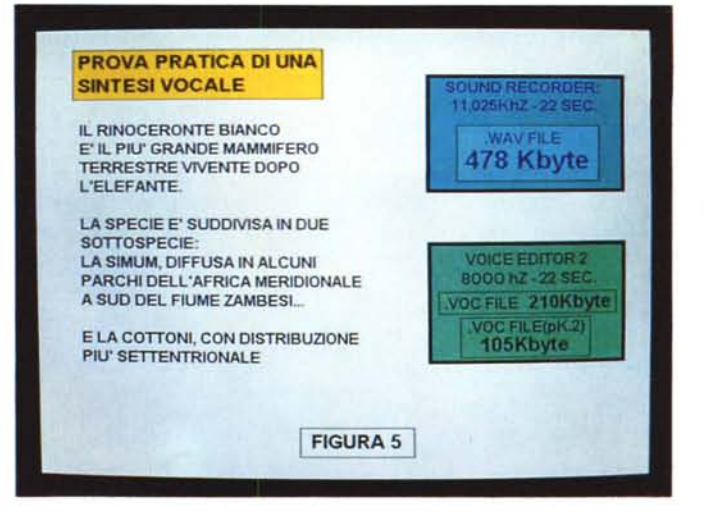

*Prova pratica di una*  $s$ *intesi vocale*. *canto ai riquadri dedicati al* «peso» della *sintesi effettuata sia nel Sound Recorder che nel Voice Editor Il (anche con fattore di compressione* 2: l) *appare il testo di riferimento.*

quel momento tutto quanto arriva all'ingresso microfonico della SoundBlaster Pro viene digitalizzato all'istante e tenuto in memoria, Tutto questo rivela il fatto che il Registratore di Suoni è prevalentemente indirizzato alla sintesi vocale, benché nessuno ci vieta di attestare all'ingresso MIC della scheda il cavetto audio proveniente dall'OUT di un VCR o un deck audio. Così facendo invece della voce al microfono, potremmo digitalizzare la colonna sonora di una videocassetta o un brano, musicale o commentato che sia, proveniente dal registratore a cassette. In queste due ultime evenienze i limiti del software ci obbligano comunque all'uso di fonti sonore già definite. Inesistenti sono difatti le opzioni dedicate all'evidenziazione di blocchi, tagli intermedi, dissolvenze in apertura e chiusura. Pur non potendo chiedergli più di tanto in fatto di editing sonoro, il Registratore di Suoni risulta un modulo di acquisizione estremamente utile e pratico in fatto di sintesi vocali. Chi ha bisogno di sintetizzare voci-guida a commento di determinate rappresentazioni multimediali, può utilizzare tale modulo per la sintesi vocale ed

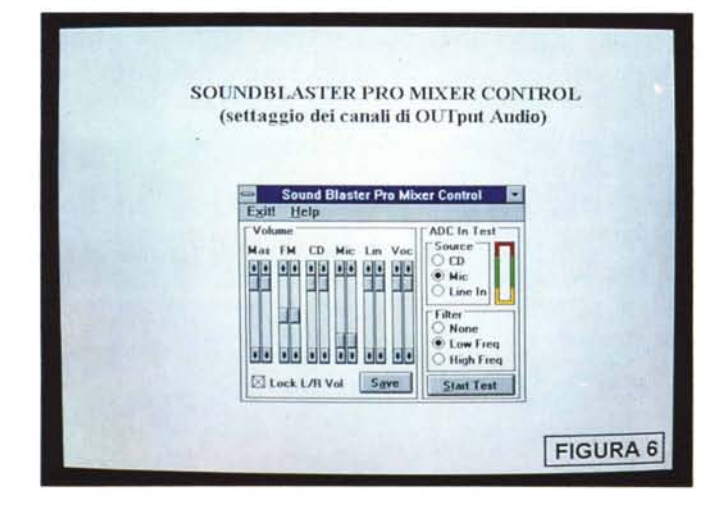

*S8-Pra Mixer ContraI.* I *livelli di uscita selezionati per* i *canali* (e *relativi formati eseguibili). Da notare* è *if nferimento al canale ((FMII (relativo all"esecuzione dei file in formato .MIO) che* è *settato a metà corsa. Ovvera: posto a sottofondo del commento vocale. WA V.*

un eventuale altro applicativo per l'inserzione di musiche d'accompagnamento in formato .MID. La funzione di mixing potrà poi esser svolta all'interno di un modulo di sincronizzazione come l'Asymetrix MediaBlitz, dove verranno posizionate le due tracce, ed attraverso l'assegnazione dei livelli di uscita dei due rispettivi canali di riproduzione. Quello relativo al file .WAV della voce di commento sarà a livello massimo, quello del file .MID verrà posto a metà corsa in modo che faccia da effettivo sottofondo alla voce. L'esecuzione, che sarà contemporanea, avverrà con l'effetto voluto: la voce in primo piano e la musica di accompagnamento in sottofondo. A questo punto ci ritroveremo con il Registratore di Suoni perfettamente adatto all'acquisizione della voce ed un applicativo di Desktop Music, ad esempio l'economico Trax for Windows, che dopo averle elaborate ed ottimizzate, fornirà al sintetizzatore della SB-PRO le informazioni .MID per eseguire la musica.

Le funzioni di editing riservate dal Registratore di Suoni alle sintesi vocali operate dall'utente sono concentrate sui pull-down «Modifica» ed «Effetti». Nel primo menu si trovano quelle di «Inserisci file ...» e «Missaggio con file...» che servono rispettivamente ad inserire un secondo file nella posizione in cui si è fermata la riproduzione di quello già in memoria e ad appendere l'inizio di un secondo file subito dopo l'ultima informazione digitale del primo. L'effetto di aggancio viene calcolato automaticamente ed è tecnicamente inappuntabile. Per quanto riguarda le due funzioni «Elimina», queste possono tornare utili per cancellare il contenuto digitale di quanto è stato sintetizzato prima o dopo il punto di arresto dell'esecuzione in memoria. Nel menu Effetti potremo infine agire sul volume, sull'aumento o diminuzione della velocità di esecuzione e sull'inserimento, per tutta l'estensione del file però, dell'ef*MediaBlitz/ScoreMaker. Esempio di sincronizzazione audio con la componente della sintesi vocale (.WAV) e quella musicale (.MIO).*

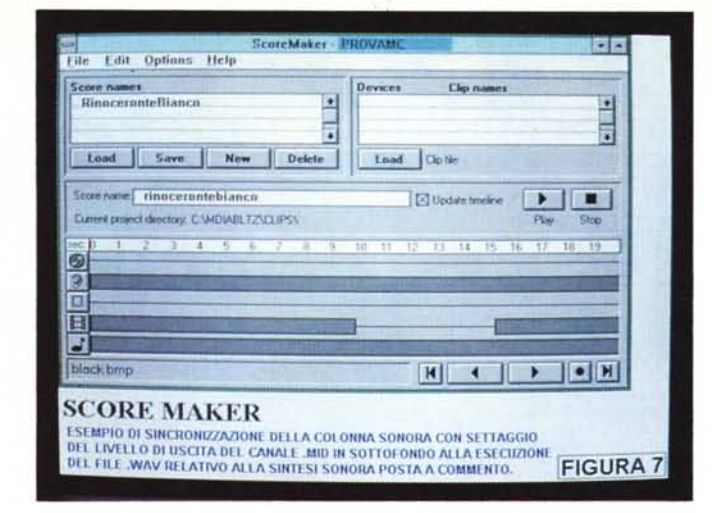

fetto di Eco. Le scarse possibilità di editing vanno aggirate con un'abile opera di sceneggiatura preventiva che porta ad acquisire periodi discorsivi in più fasi e in file diversificati. La funzione di Missaggio infine potrà aiutarci a ricreare un file unico finale.

## *Voice Editor-II*

A differenza del Registratore di Suoni per Windows 3.1, l'applicativo che la Creative Labs ha realizzato per la SB-Pro è decisamente più ricco di funzionalità. Nelle confezioni della scheda viene fornito nella versione per DOS, acquistabile a parte è ora disponibile anche nella più intuitiva interfaccia grafica per l'ambiente di Windows. Il Vedit-ll dispone di tutte le funzioni per un editing di base di cui è invece sprovvisto il Registratore di Suoni. Essenzialmente il «Block mode» con il quale è possibile evidenziare delle zone particolari della forma d'onda acquisita, lo «Zoom» con il quale è possibile penetrare anche nei singoli fonemi e il cambio dinamico della frequenza di campionamento. Unico limite apparente è quello del formato proprietario, il .VOC, con il quale acquisisce e memorizza le sintesi, per utilizzare le quali in un Authoring-tool (solitamente compatibile solo con il formato .WAV) bisognerà effettuare delle conversioni. Sui dischi di sistema della SB-PRO sono presenti due utility, la Voc-2Wav e la Wav2Voc per il vicendevole scambio d'informazioni fra il formato di Windows e quello proprietario della Creative Labs.

La cosa comunque più interessante che si riscontra nell'uso del Voice Editor è la sua capacità di compressione dei dati. Un menu dedicato, Pack, mette a disposizione dell'utente la possibilità di comprimere i dati acquisiti e residenti sia in memoria che già su disco. I livelli di compressione si spingono da una percentuale del 50%(PK1) fino al 75%(PK3). Come evidenziato nell'esempio posto in figura 5, il Voice Editor permette all'utente un ottimo sfruttamento della memoria, non solo potendo «pacchettizzare» la sintesi, ma anche abbassandone la frequenza di campionamento. Un pack del 50% ed un sampling tagliato ad 8 kHz, purché si lavori con una fonte audio pulita, garantiscono un ottimo equilibrio fra occupazione di memoria e qualità di sintesi.

#### *Acquisizione Vocale (Sound Recorder)*

Abbiamo appena parlato dell'esempio riportato nella figura 5. La sintesi vocale, effettuata leggendo direttamente il microfono connesso all'Ingresso MIC della SoundBlaster-Pro, è stata realizzata pensando ad un contesto più generale che, parlando di sintesi sonore, immagini digitalizzate e finestre interattive ci porterà, mese dopo mese, alla realizzazione pratica di un primo, piccolo esperimento multimediale. Il tema che intendiamo sviluppare, pur non avendo una rigidità espositiva, punta comunque sull'affascinante mondo degli animali. Si parlerà di leoni, tigri, elefanti e rinoceronti. Coinvolgere il mondo animale significa spingere al massimo le componenti audio-video digitali: la voce-guida, gli effetti sonori relativi ai versi degli animali, le schede che ne descrivono caratteristiche ed instintività, infine le immagini, statiche e/o sequenziali.

In questo primo incontro puntiamo tutto sulla componente audio con particolare riferimento alla sintesi vocale ed all'uso dell'applicativo di acquisizione. L'esempio fatto, ventidue secondi di commento per specificare solo le due specie di rinoceronte bianco presenti in Africa, com'è possibile notare, dimostra soprattutto come possono subito venire occupati molti spazi di memoria. Per la precisione oltre 400 Kbyte di memoria se si procede con il Sound Recorder (sampling rate ad 11,025 kHz)

poco più della metà se si passa attraverso il Voice Editor con un settaggio della frequenza di campionamento pari ad 8 kHz ed ancora meno se si inserisce il controllo di packing, ovvero il fattore di compressione con cui opera lo stesso applicativo della Creative Labs. Il parametro di compressione, che è notevole nei suoi effetti, non permette comunque la conversione del campione verso l'estensione .WAV e può rendere quindi inutile il nostro lavoro.

....................................

È con particolare riferimento a tali pregiudiziali che ci siamo mossi a produrre tutta una prima serie di sintesi vocali ed a memorizzarle sul removibile Ricoh (o Syquest). Innanzi al procedimento di acquisizione della sola componente vocale l'uso del Sound Recorder s'è dimostrato più che sufficiente; molto pratico soprattutto se, acquistata la SoundBlaster con il Voice Editor per DOS, non si voglia né perdere troppo tempo alla riconversione dei file .VOC in file .WAV, né tanto meno procedere ad acquistare editor audio .WAV-compatibili. L'investimento sarà eventualmente destinato all'acquisto del sequencer MIDI che ci servirà per creare i brani eseguibili dal sintetizzatore interno della scheda stessa. Ripeto, l'uso del Sound Recorder va ottimizzato da una stesura ben precisa dei testi e dalla suddivisione dei passaggi da leggere separatamente. Procedere in tal senso, oltre a rappresentare un metodo sempre consigliabile, significa premunirsi nei confronti dei limiti in fase di editing che il Sound Recorder potrebbe poi presentarci. Non essendoci funzioni per la marcatura di blocchi e la conseguente operazione di editing sugli stessi, il modulo è solo in grado di operare manipolazioni ad inizio o fine brano, imporre l'eco, aumentare o abbassare il volume, a tutta l'estensione del file. Se dovremo procedere ad inserire l'effetto di riverbero su di una citazione storica ad esempio, l'unica possibilità sarà quella di effettuare la sintesi della frase separata dal resto del contesto che la contiene, inserire l'effetto e solo dopo aver fatto ciò appendere il file relativo a quello del periodo sintetico che la precede.

Con piccoli accorgimenti ed una suddivisione preventiva del testo da leggere si può tranquillamente usare il Sound Recorder senza procedere ad acquistare moduli più potenti, ma anche per questo più costosi. Non dimentichiamoci che l'estensione multimediale a Windows è comunque un grazioso omaggio che ci ritroviamo già bello ed operante nel nostro sistema operativo. r:ve

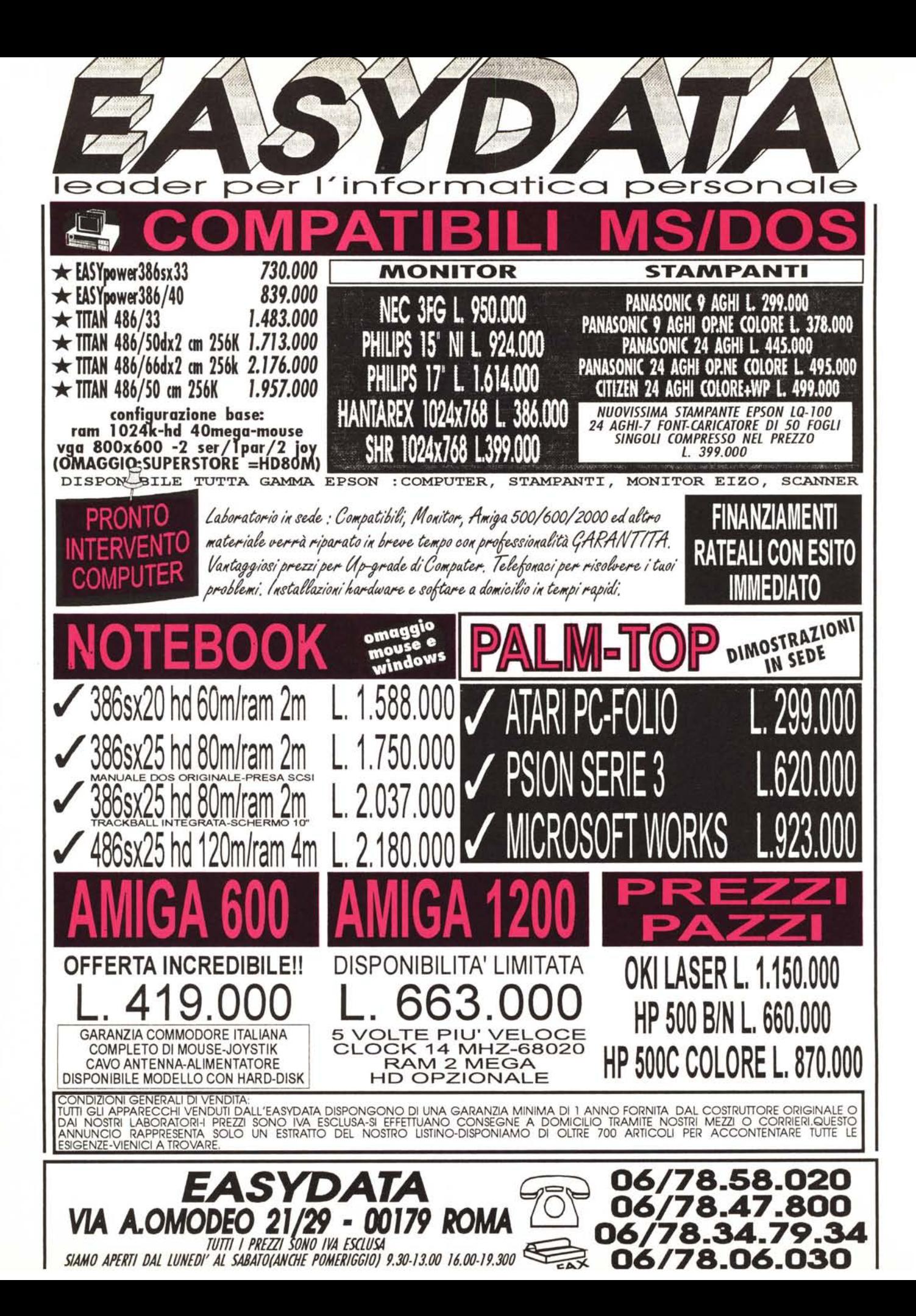